# **GISAID WORKSETS**

### Worksets

- Allow you to store sequence segments in a directory-based filing system
	- Sequences can be either from the EpiFlu database and uploaded new sequences
- Stored on the server until they are deleted by the user
- Each sequence in a workset gets its own accession number WSSXXXX.
	- This WSS-ID is unique in the system, similar to the EPIXXXX accession number in the EpiFlu database
- Provides for both personal query storage and collaboration
	- Users can invite others to participate in their worksets
- Edits performed on worksets do not affect the corresponding database entry

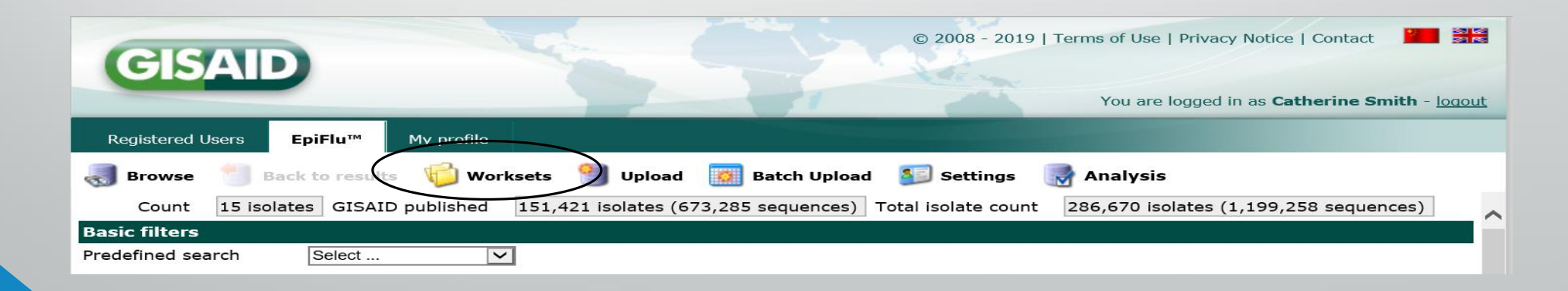

# Creating a Workset

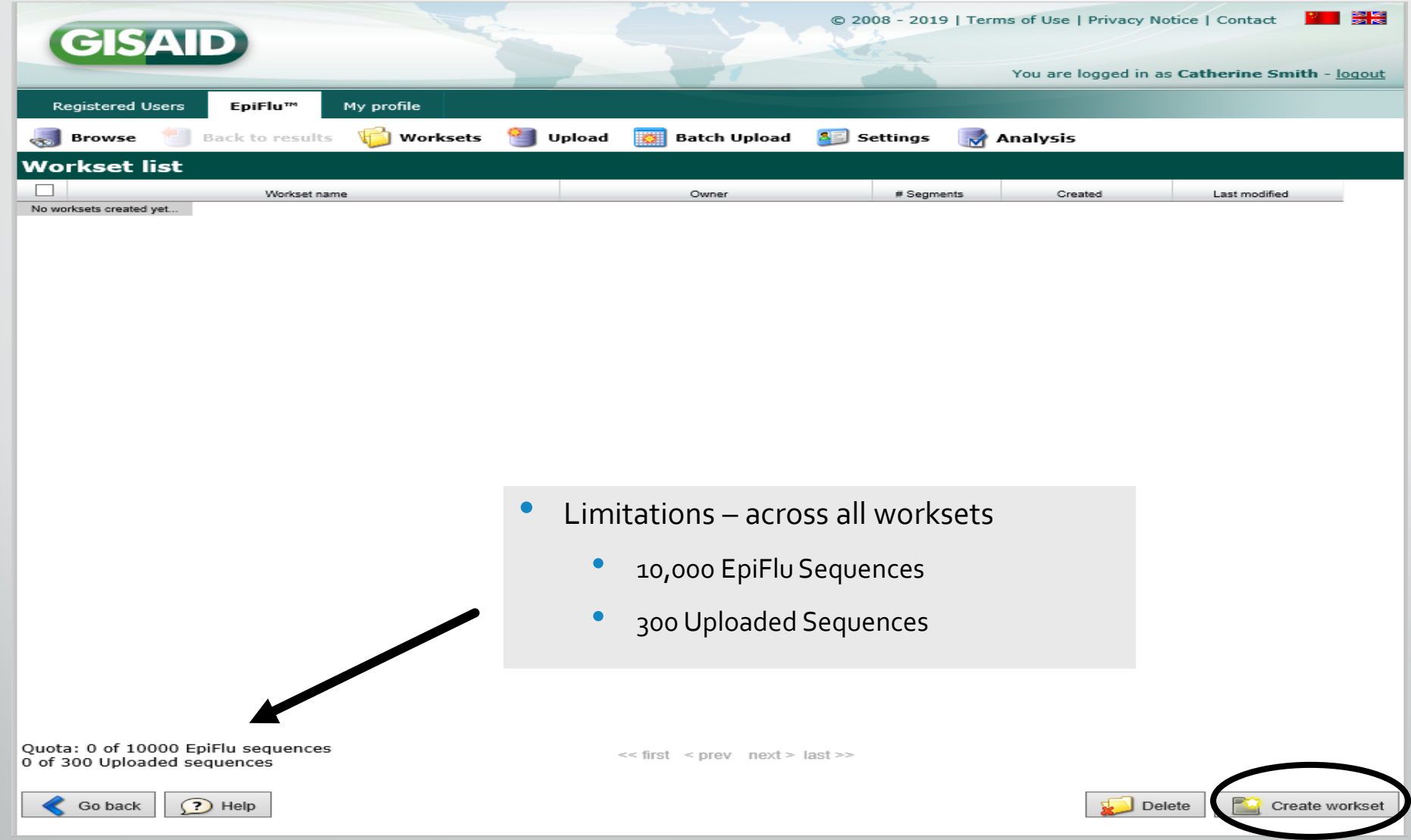

## Creating a New Workset

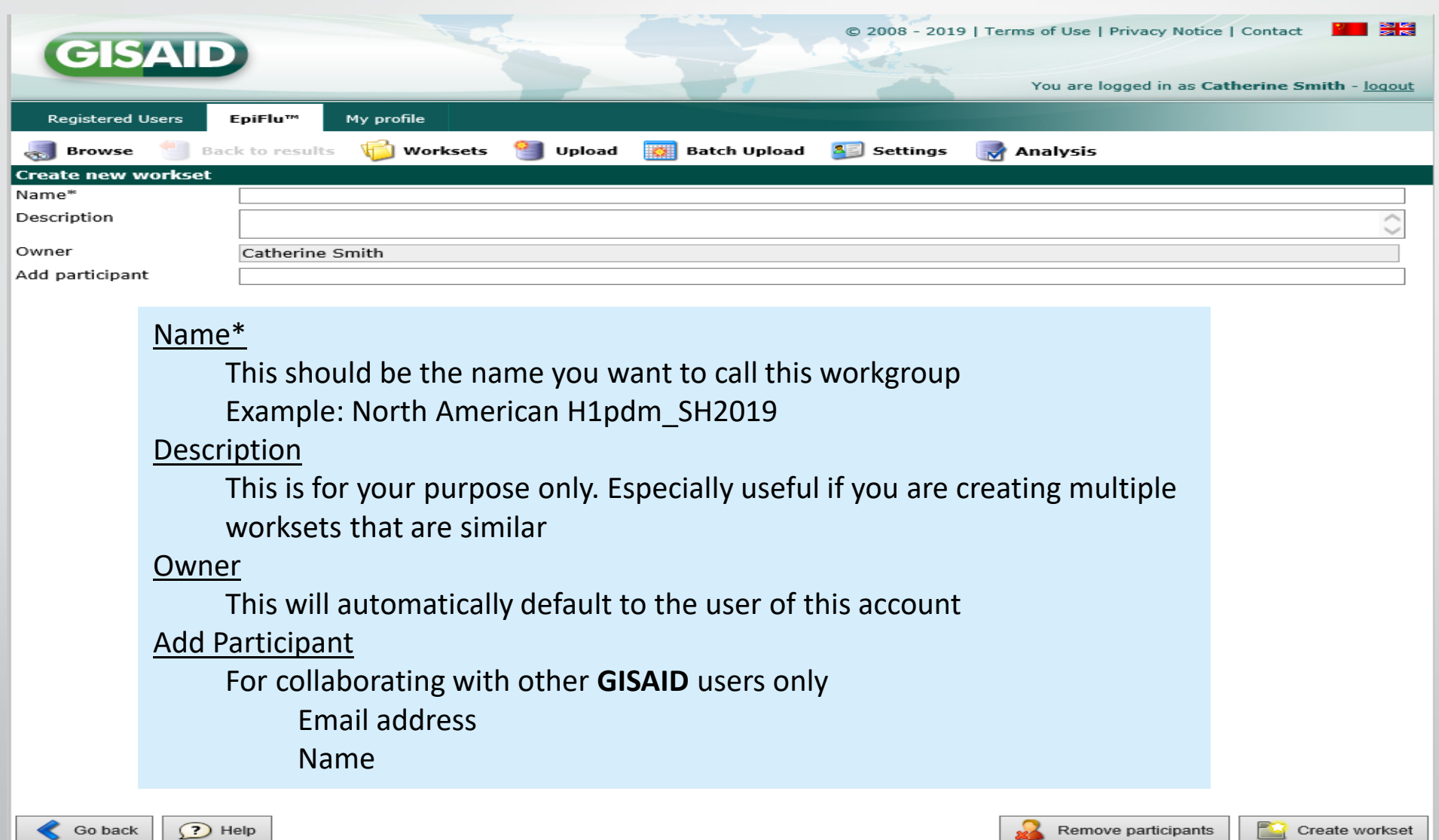

# Workset Listing

- This listing of worksets shows all worksets that you have created yourself or that you are participating in.
- There are five parameters in the listing, all of which can be used to sort the worksets.
	- By left-clicking on one of the parameters in the top row, worksets will be sorted according to this parameter.
	- If you click on the same parameter again, the list will be sorted in reverse order.
	- The five parameters:
		- *Workset name*
		- *Owner*
		- *#Segments*
		- *Created*
		- *Last modified*
	- The maximal number of segments allowed in all worksets of a user is restricted to 10,000 segments. The quota of segments currently contained in all of your worksets of yours and maximal number of allowed segments is shown in the bottom left corner under the listing of worksets.

# Adding A Collaborator

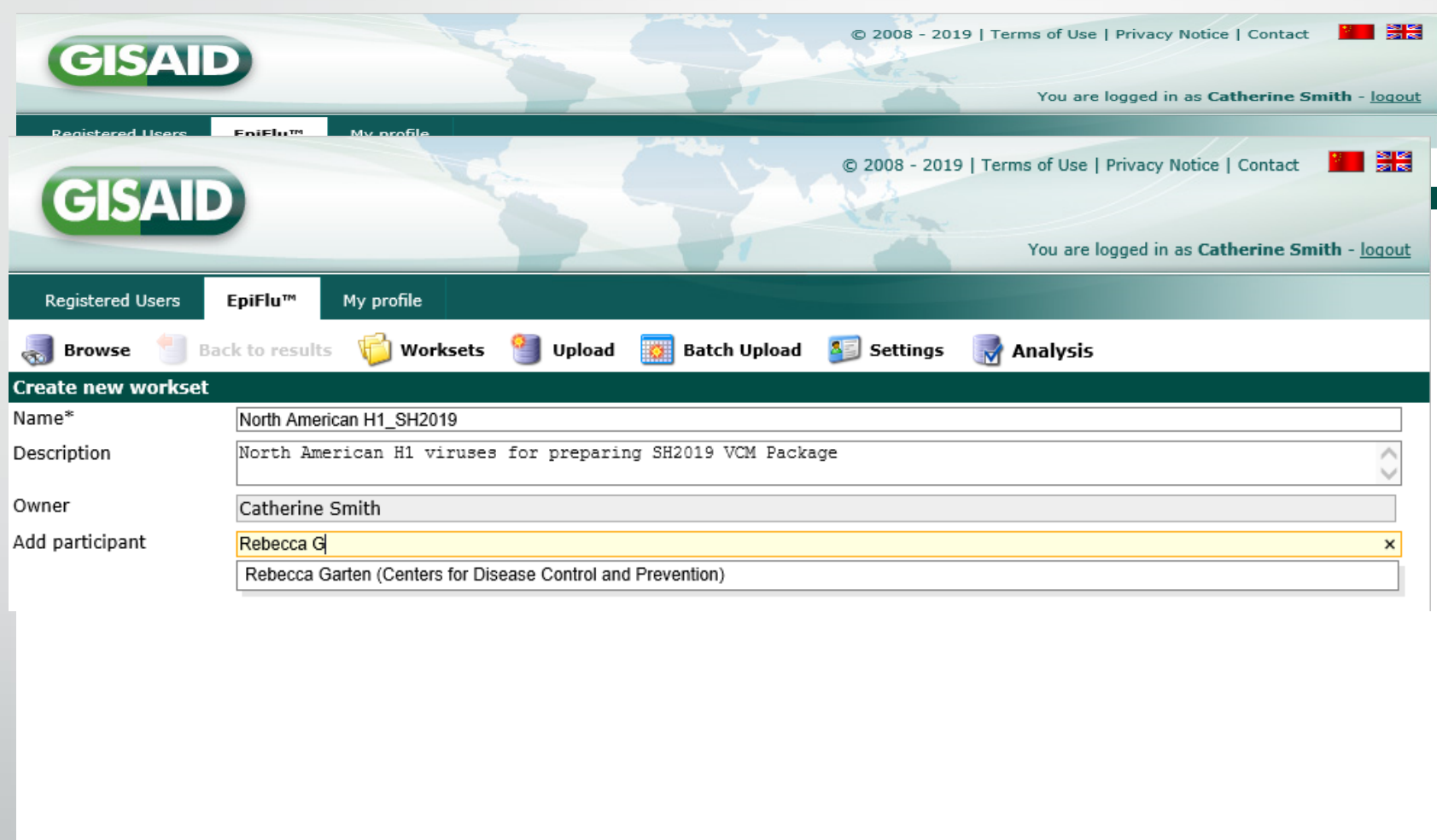

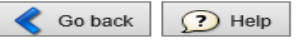

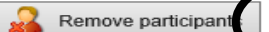

**Dig** Create workset

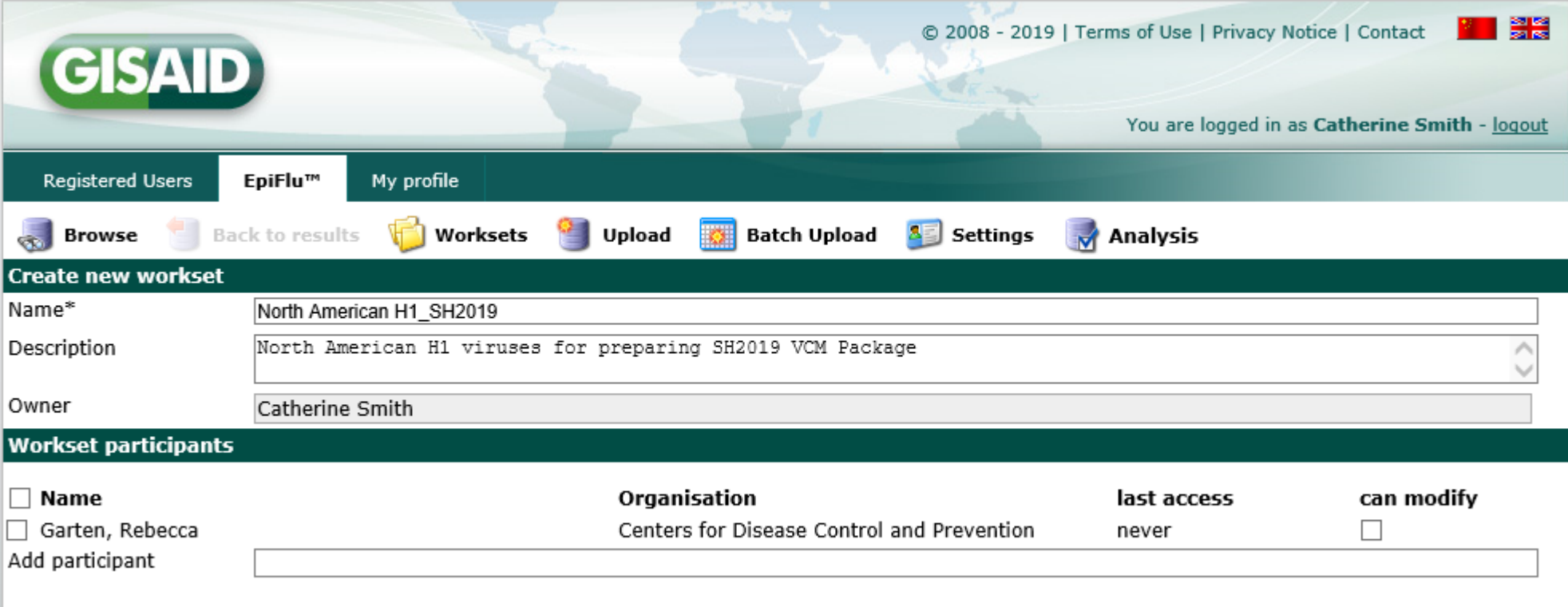

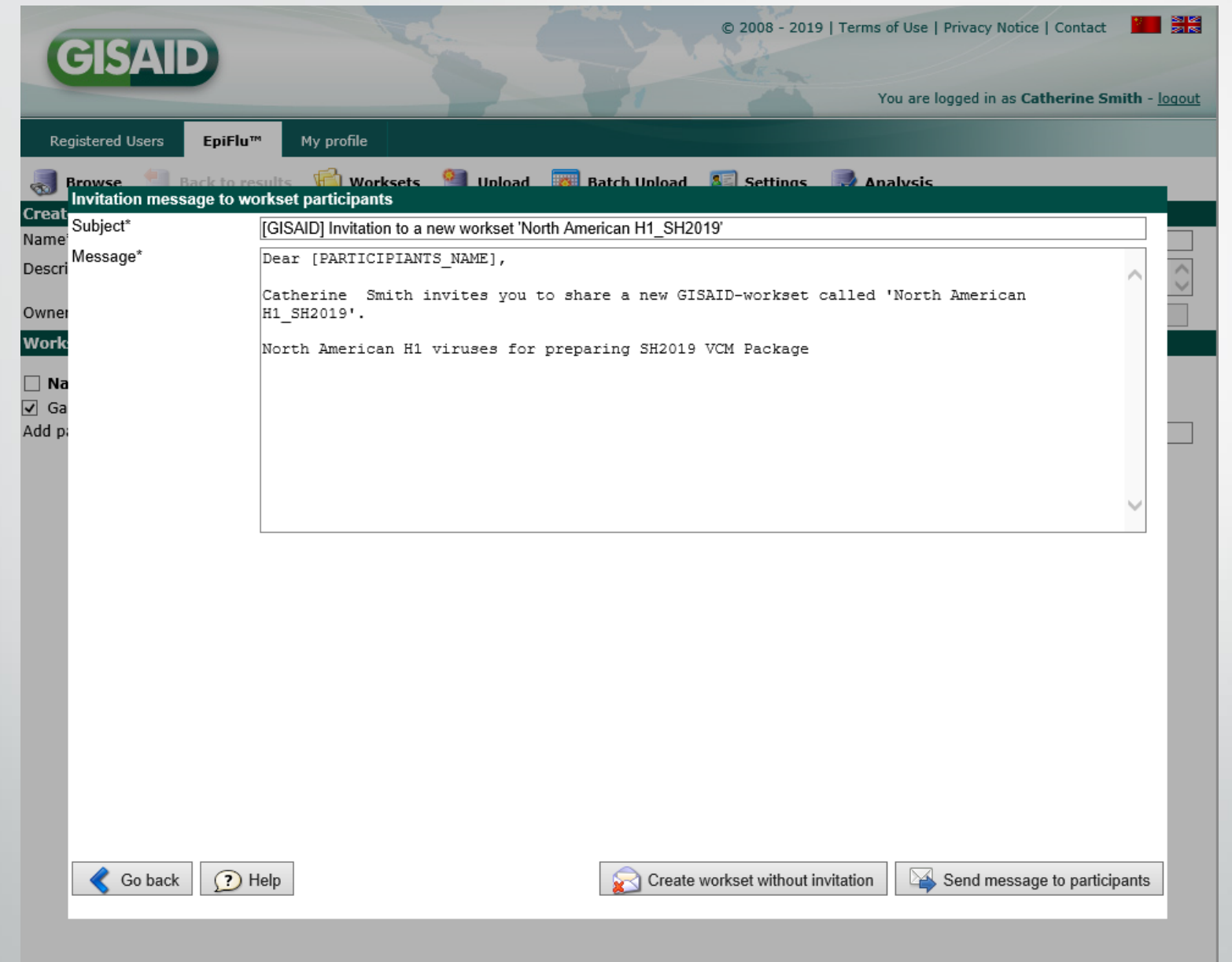

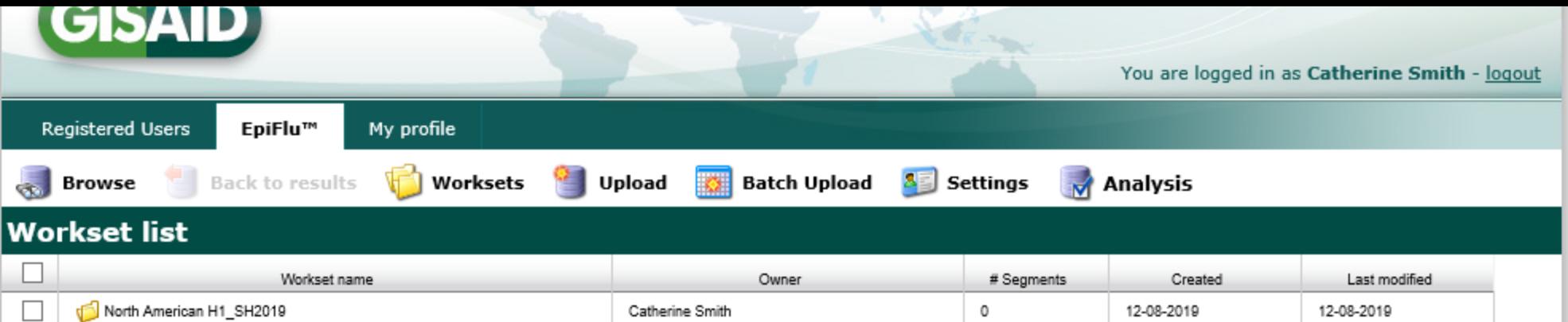

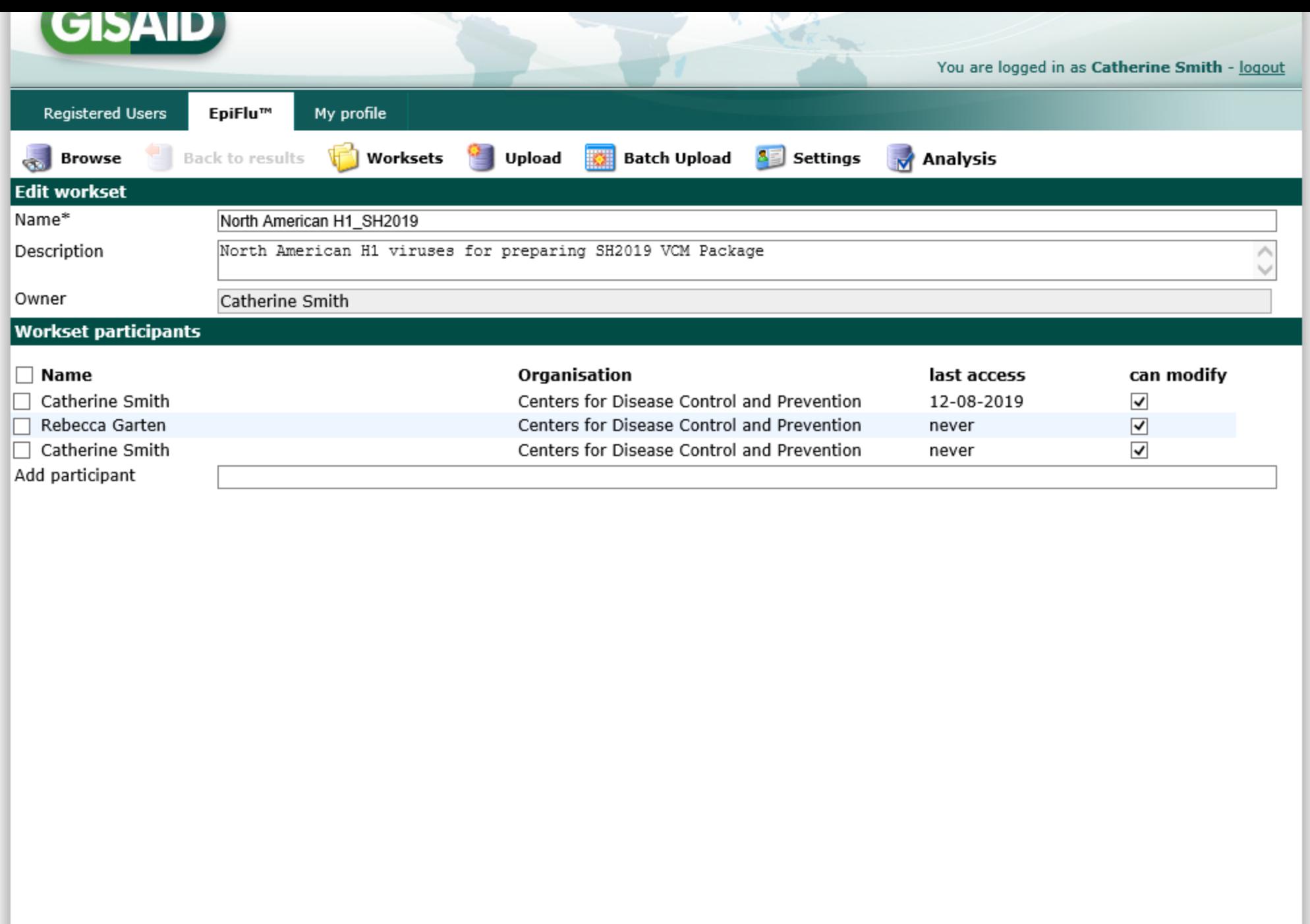

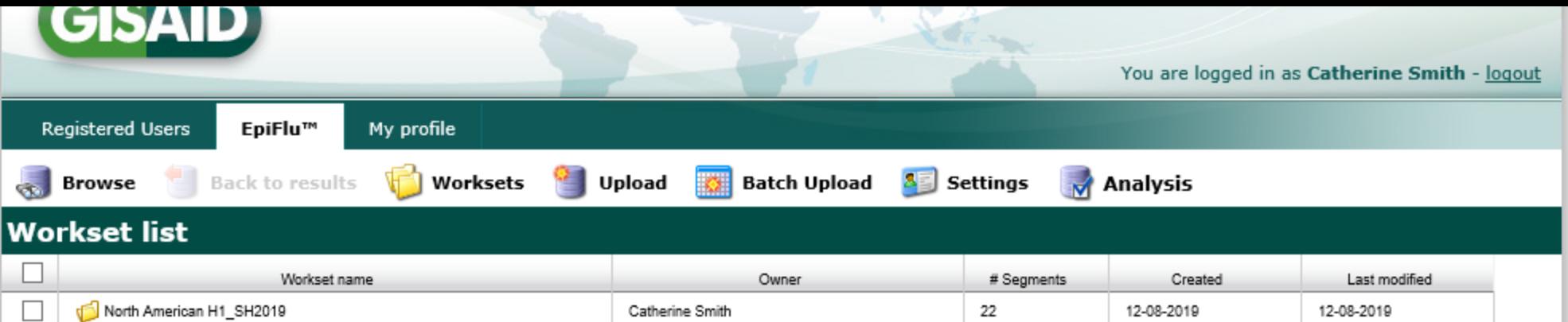

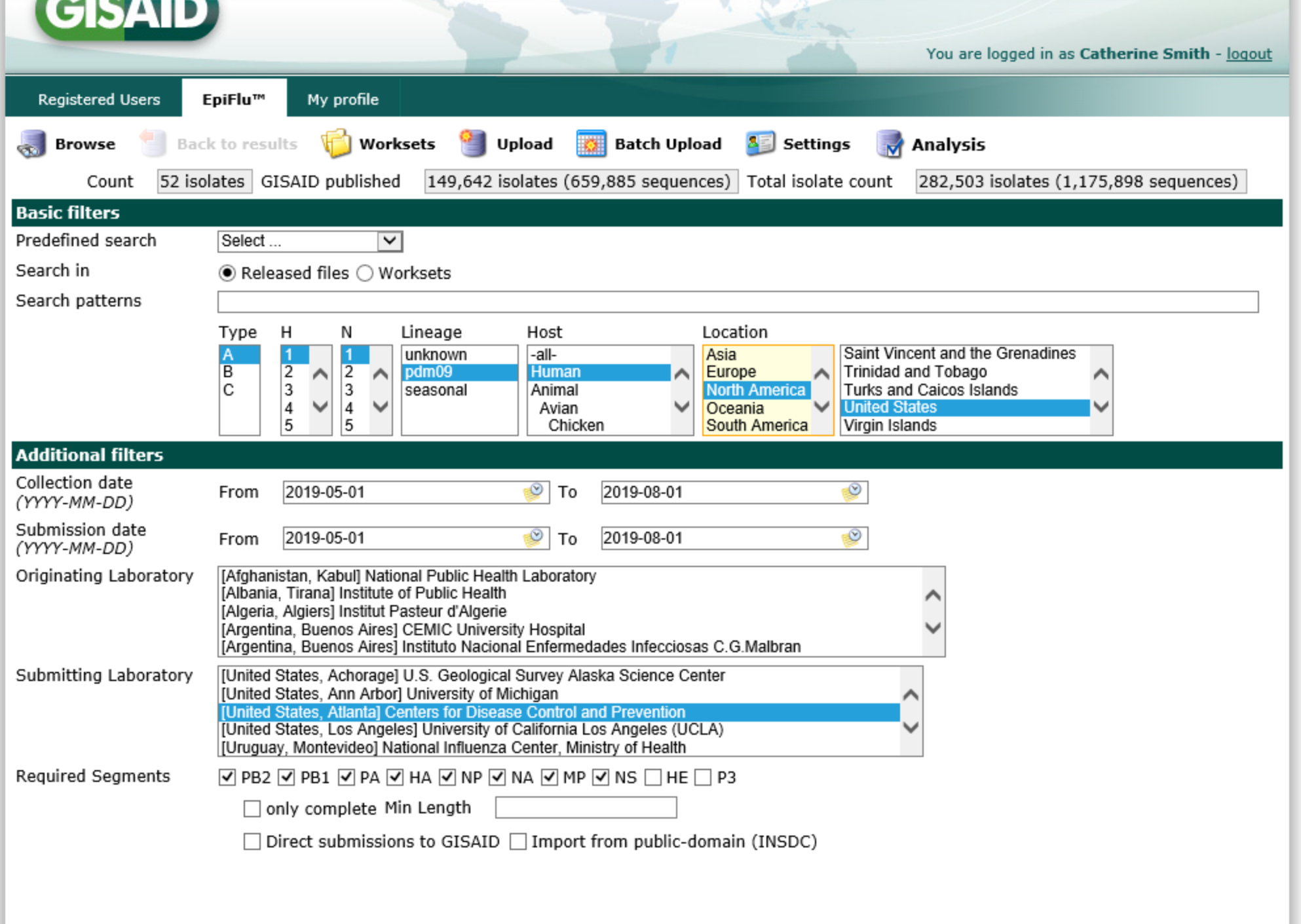

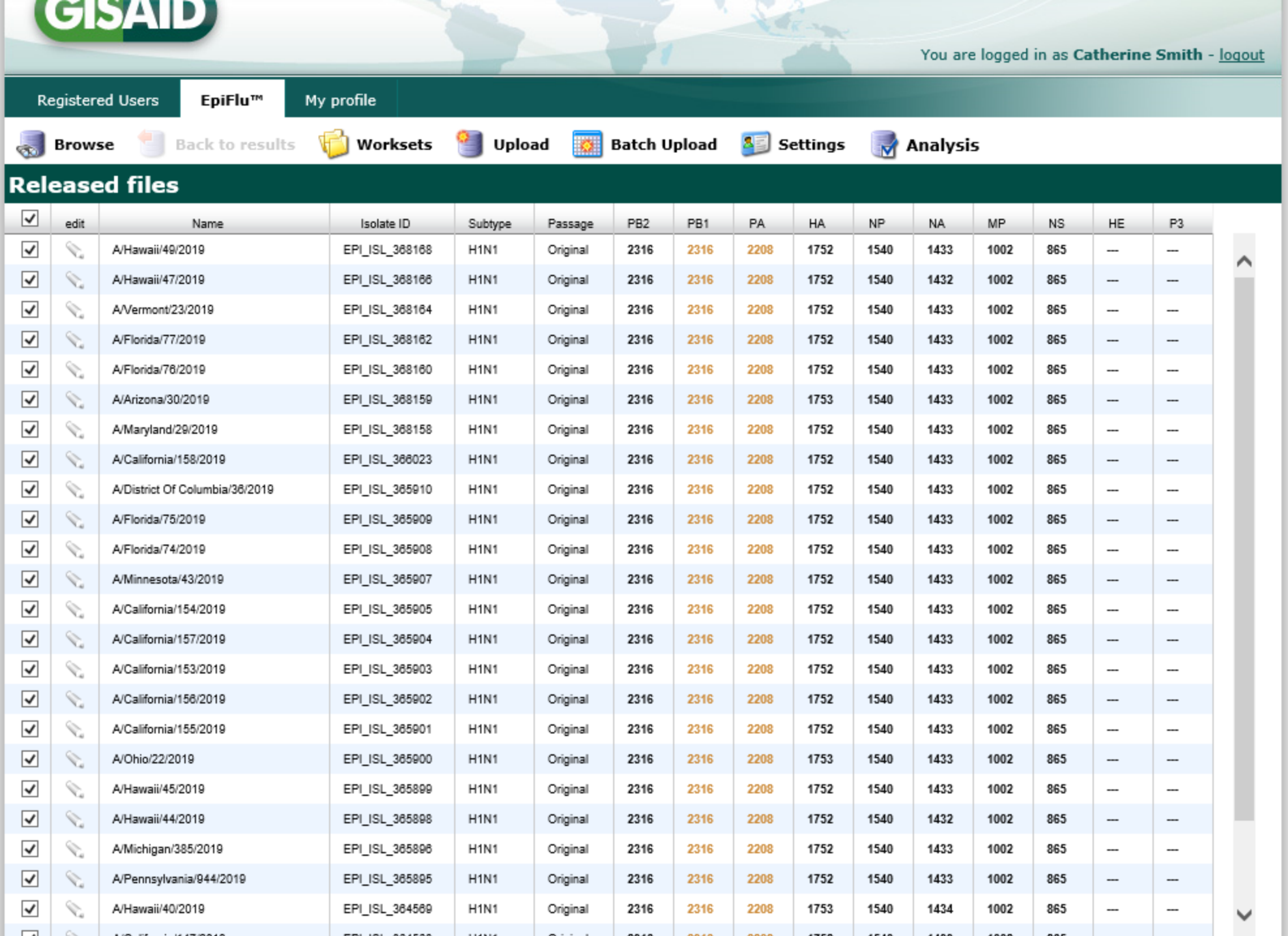

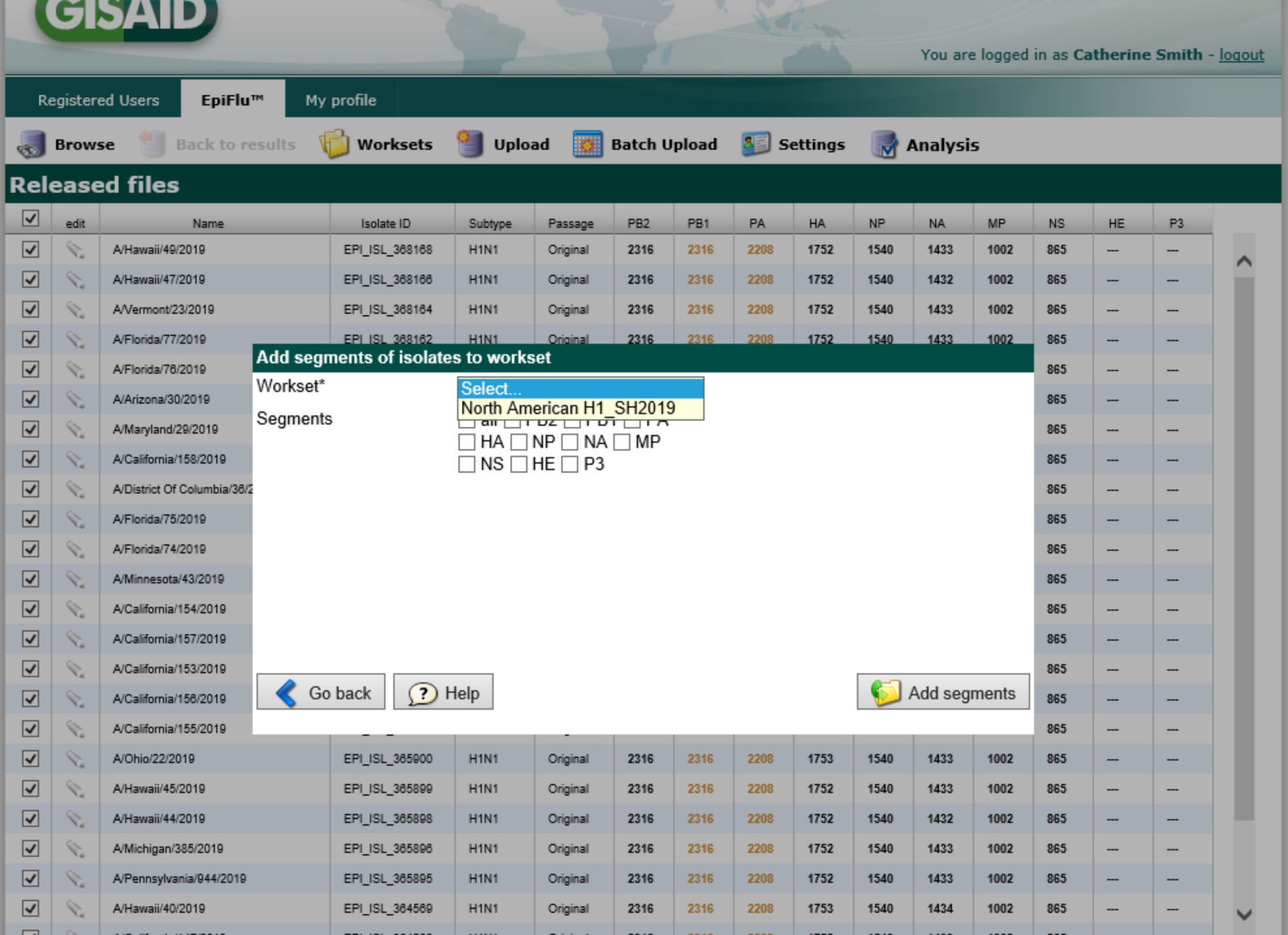

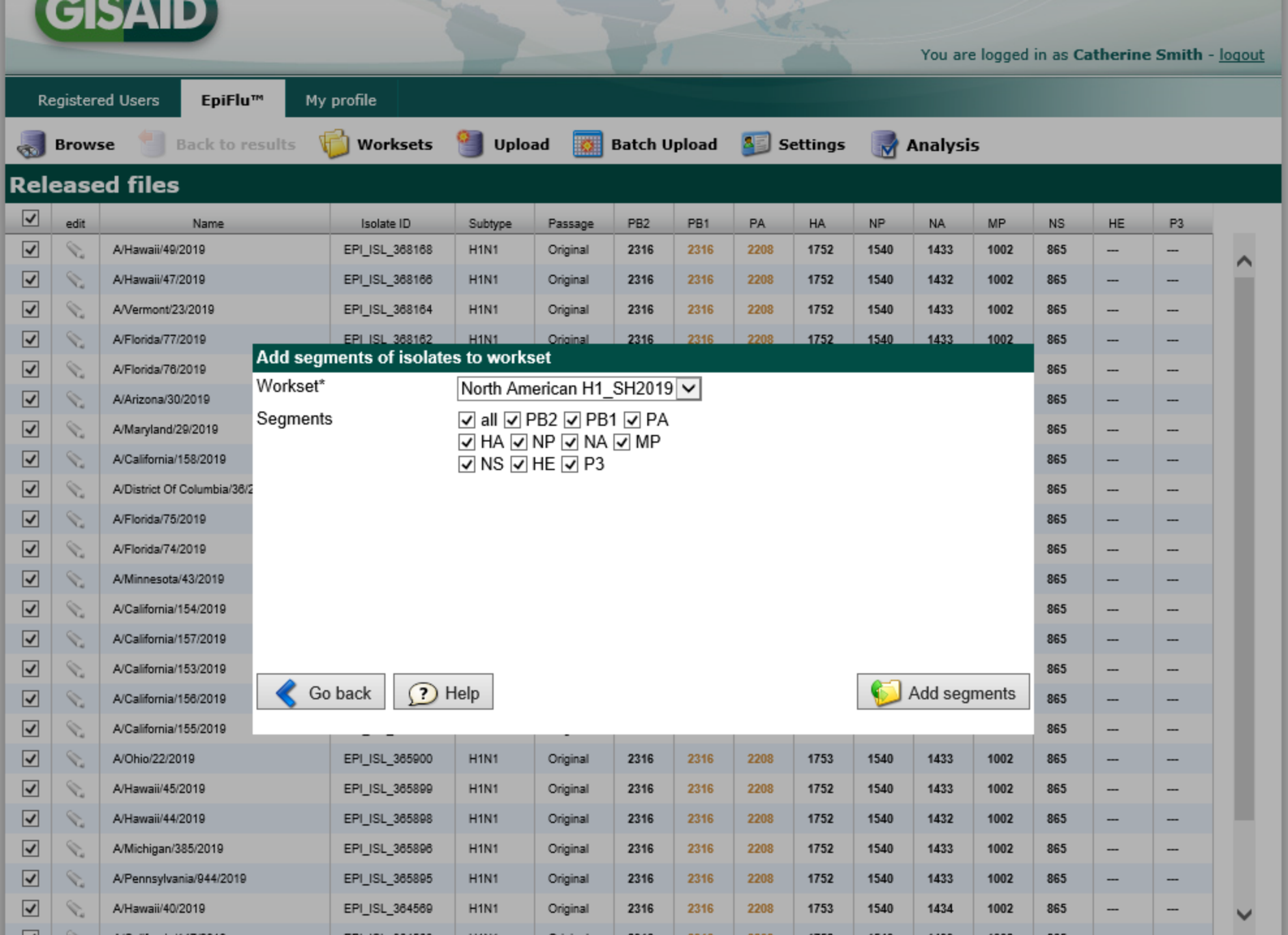

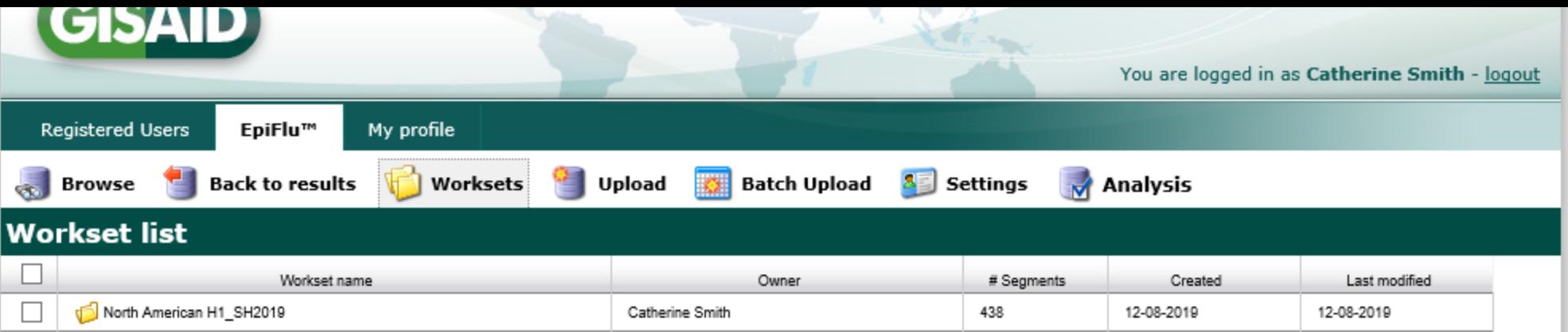

## Uploading Data to Worksets

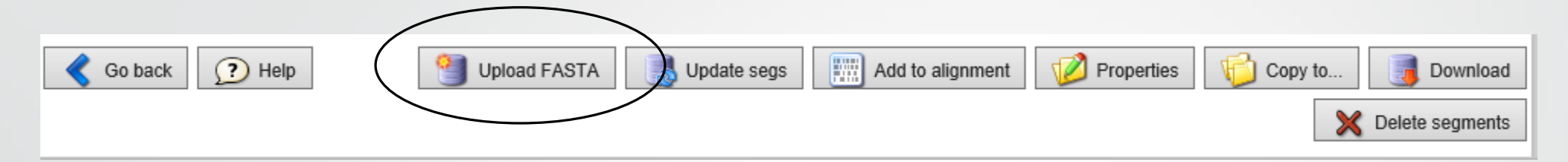

- Additional sequences can be added to a workset by uploading a fasta file with sequences.
- You can only upload data to worksets that are not shared
- The system automatically determines the type and subtype of influenza virus segments while the fasta file is being uploaded.

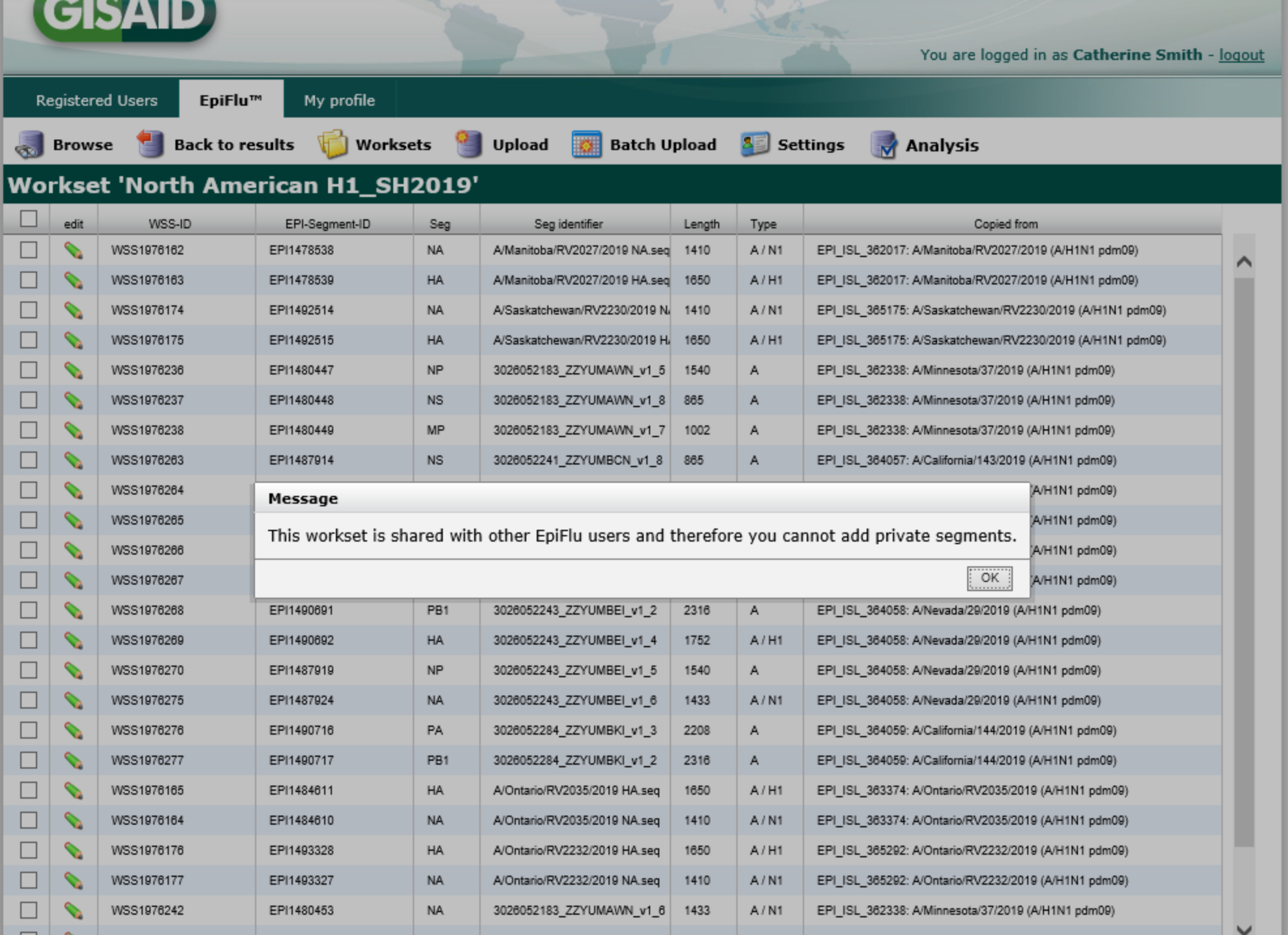

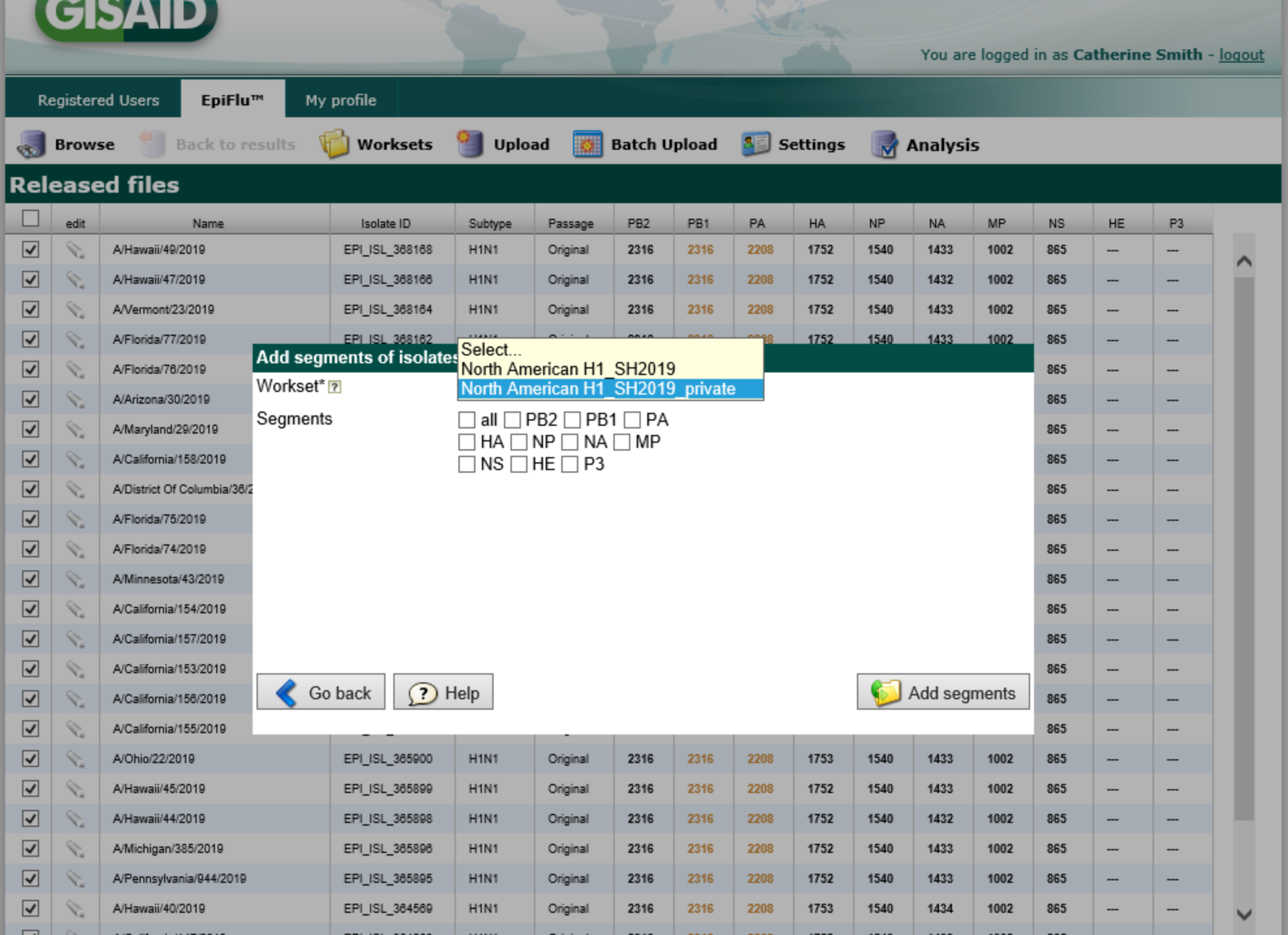

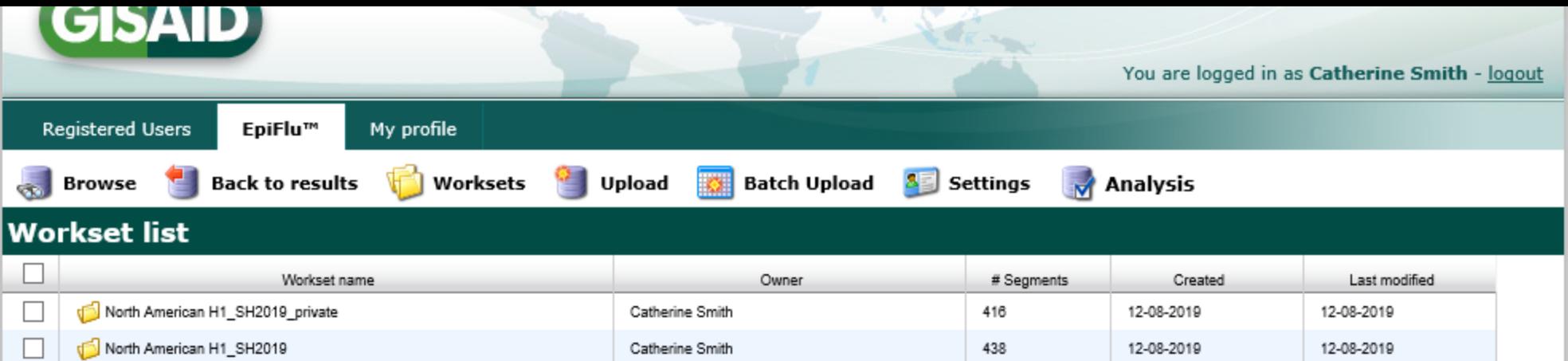

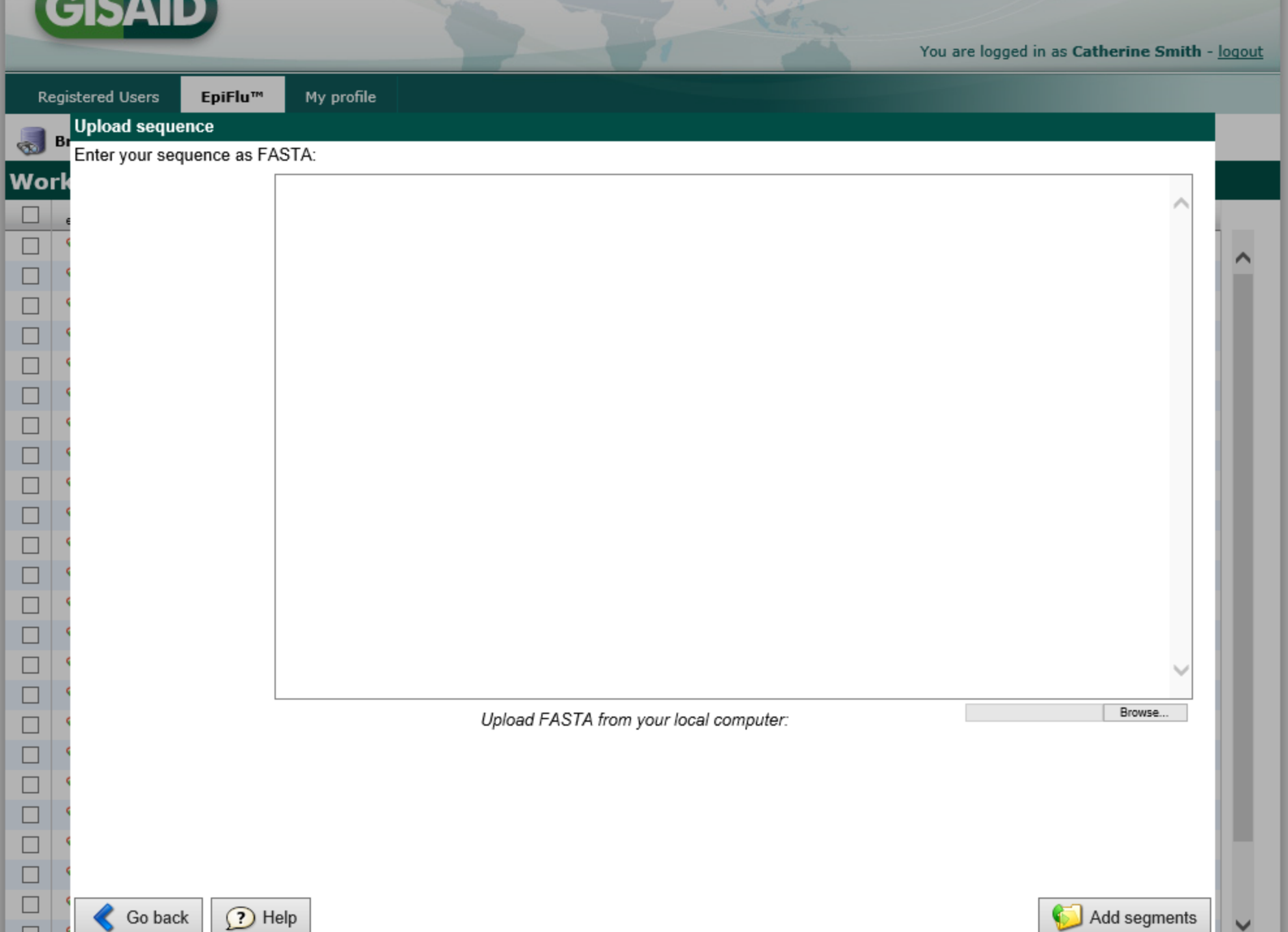

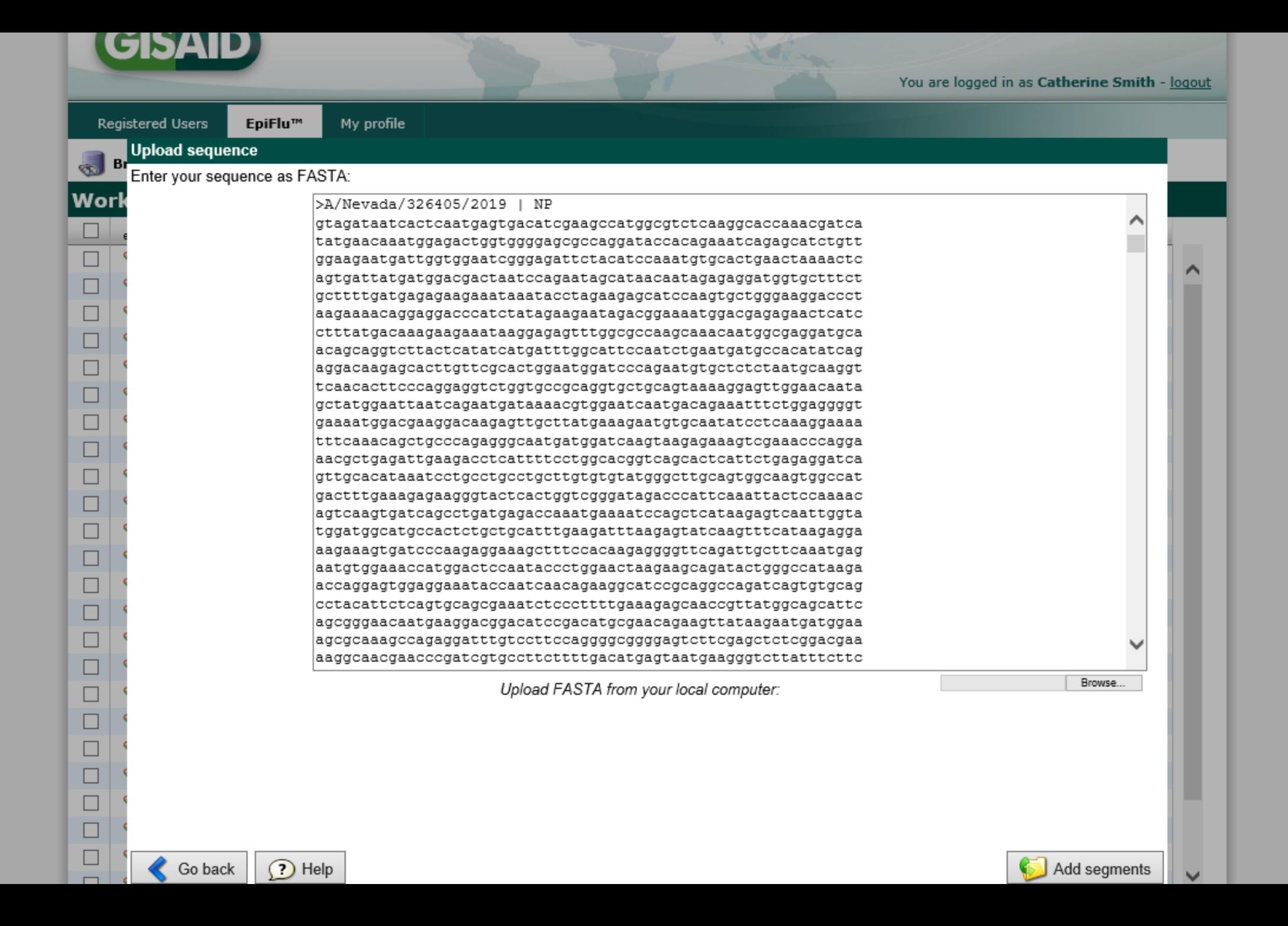

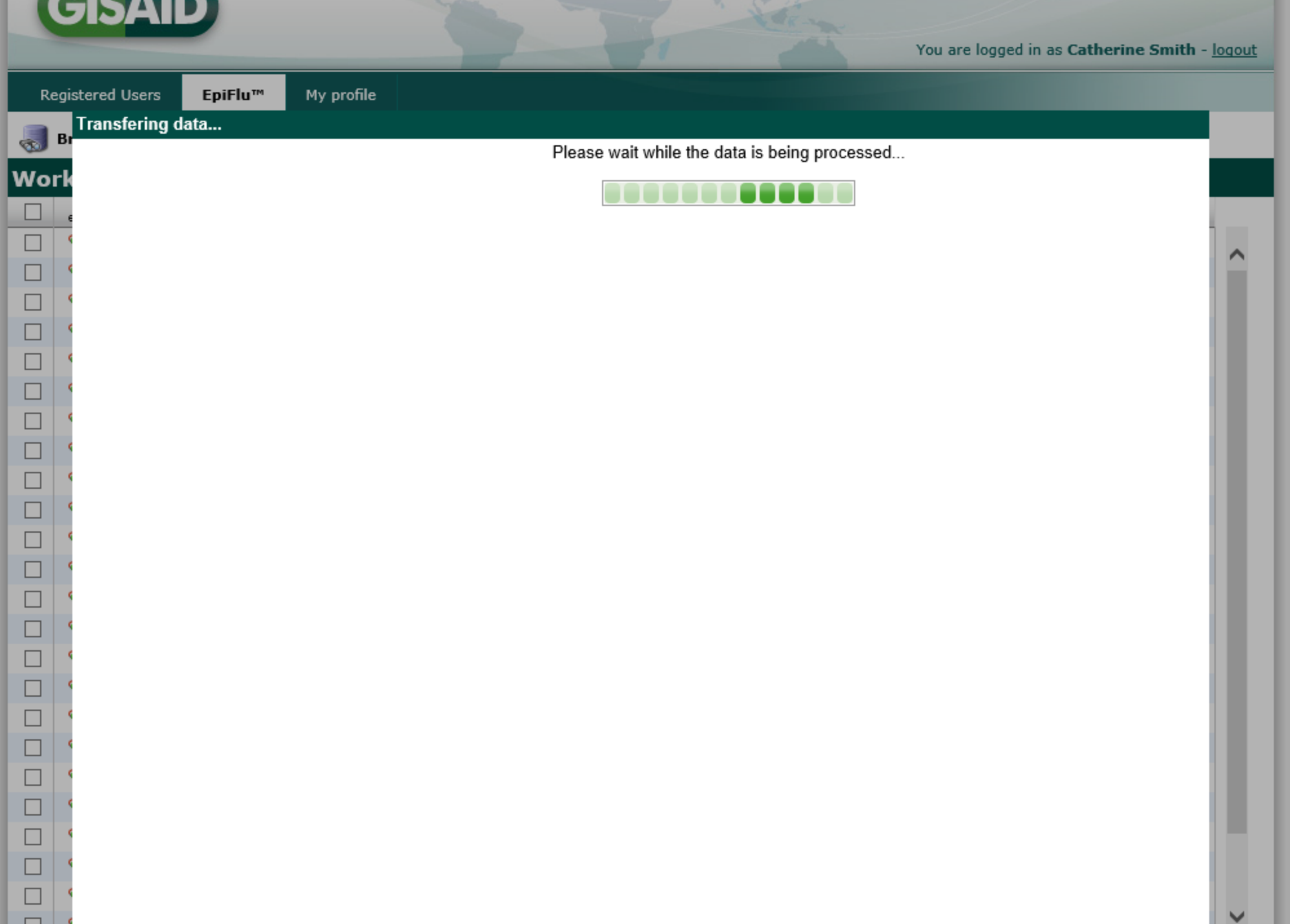

----

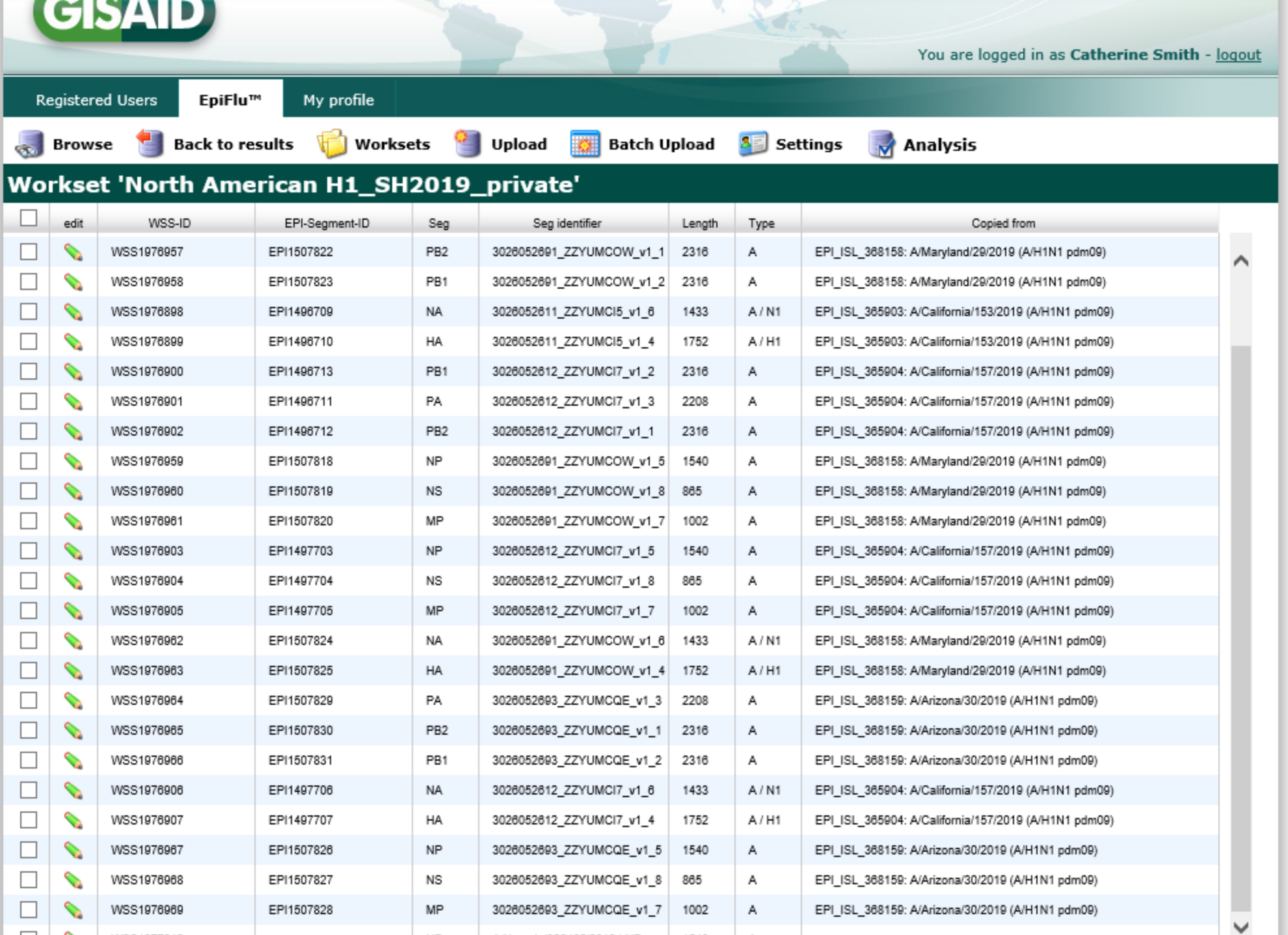

# Data Updates in Worksets

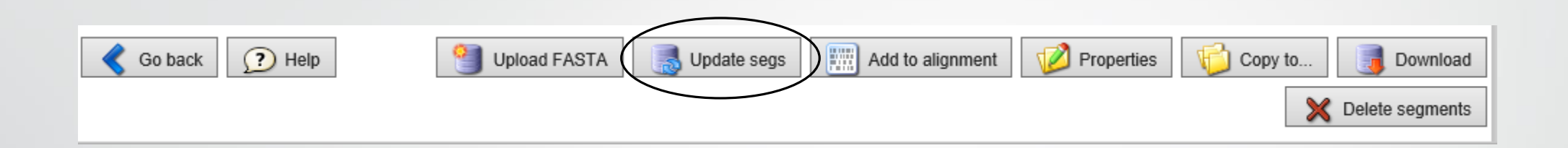

- This button in the workset dialog allows for updating sequences in the workset, if they have been changed in the EpiFlu database after they have been copied to the workset.
- Since submitters may submit data to GISAID that may need to be edited/changed, this tool will allow you to update your workset to reflect the changes

### BLAST

- Blast analysis can be performed with all sequences in the workset.
- You can blast sequences against sequences in worksets.
- In the Blast dialog the user can choose the Blast database he or she wants to use
	- One can choose between worksets and the entire EpiFlu database and databases even can be combined:

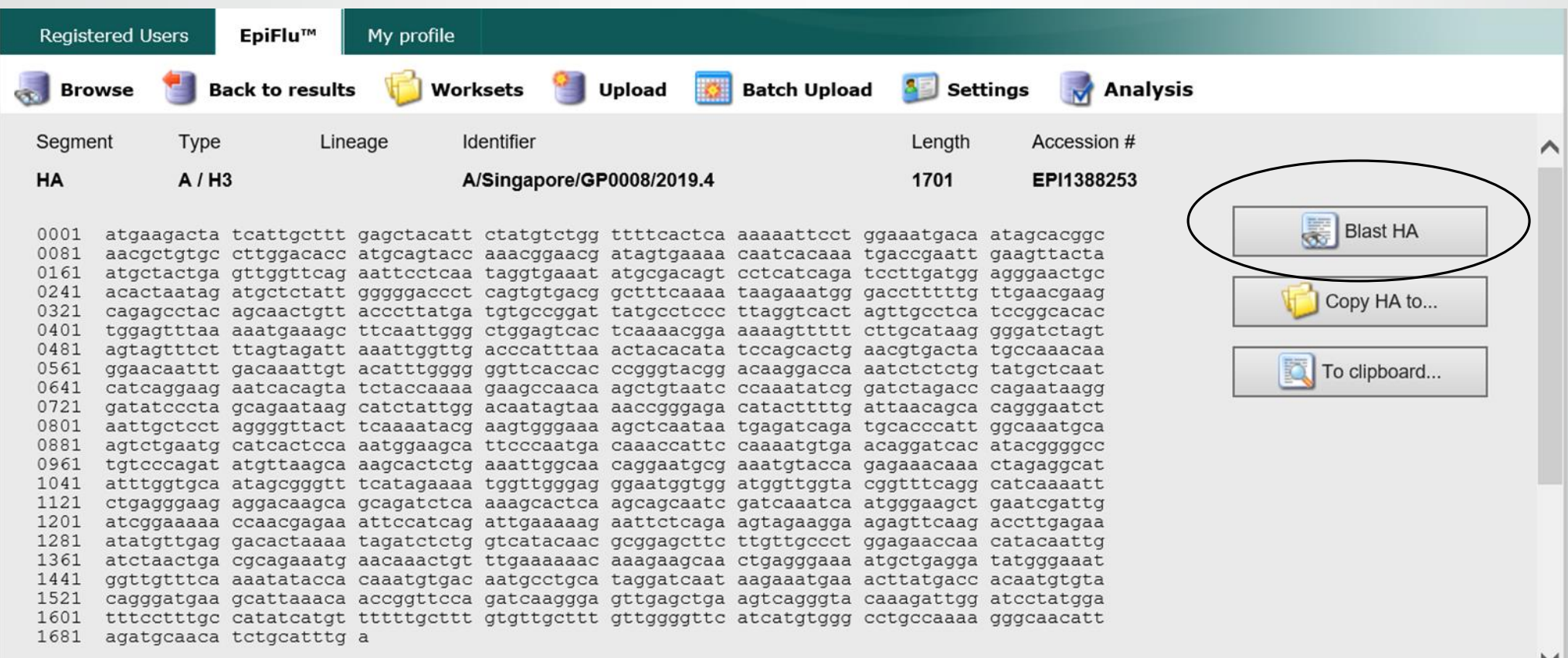

## BLAST

- Blast analysis can be performed with all sequences in the workset.
- You can blast sequences against sequences in worksets.
- In the Blast dialog the user can choose the Blast database he or she wants to use
	- One can choose between worksets and the entire EpiFlu database and databases even can be combined:

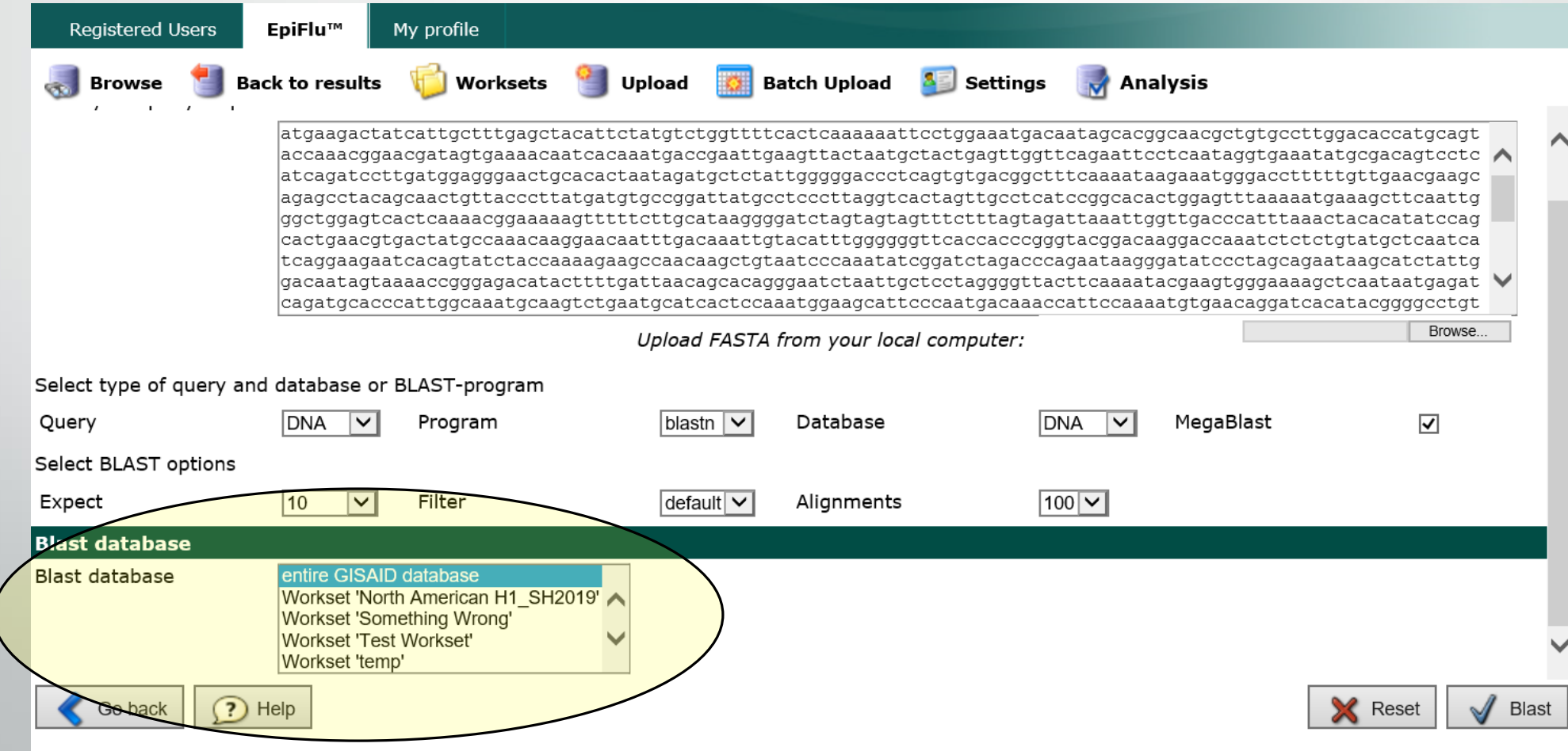

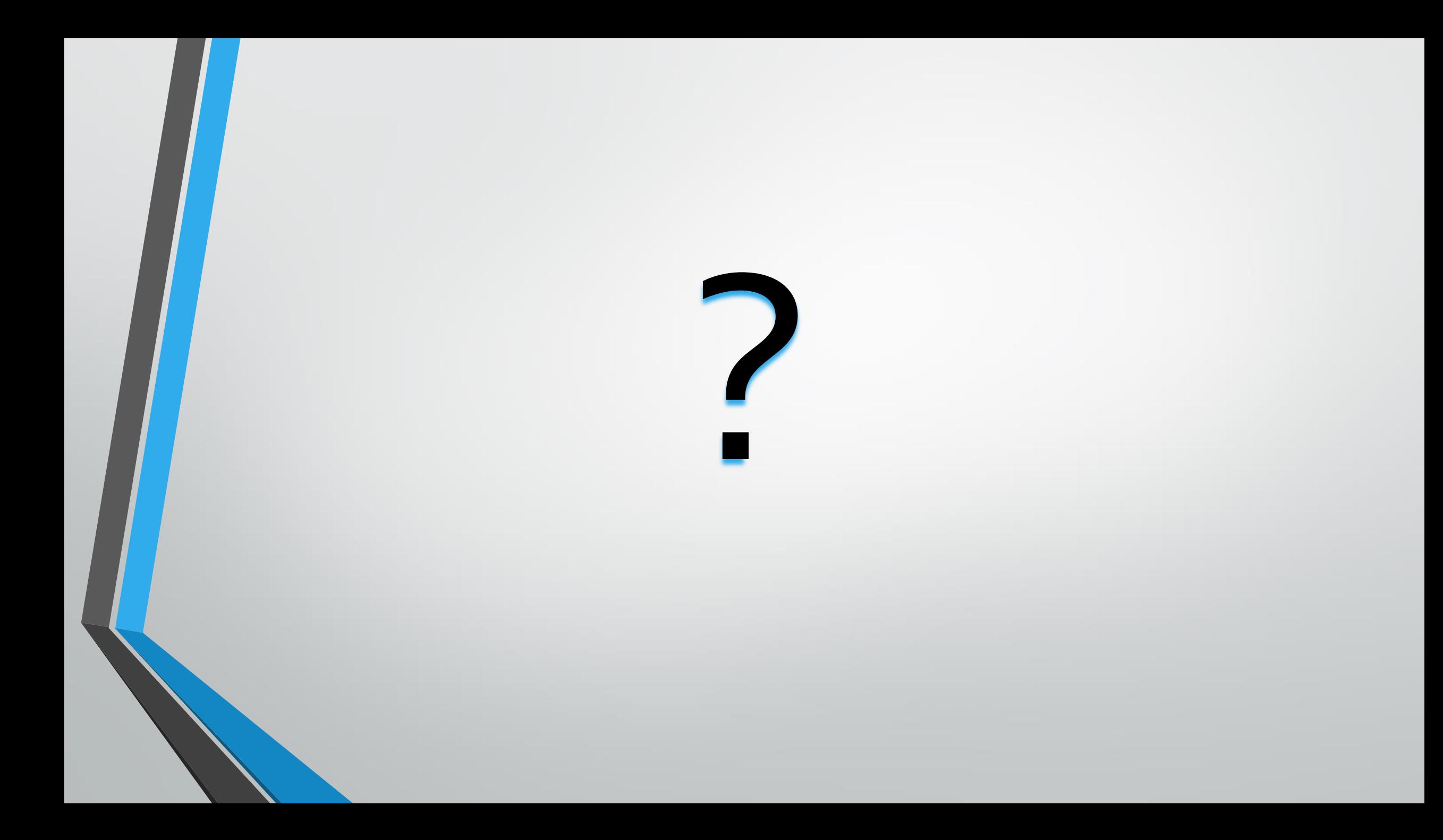

#### Workset Exercise

- From the browse page, select the WorksetTab
- Create a workset that you will save your search
	- **Workset**
	- **Create Workset**
	- Create a workset by entering **TEST** in the name field and then select **Create Workset**
	- You will then see an empty workset with the name 'TEST' you just created
- Go back to **Browse**
- Search for the following data to add to a workset 'TEST' you just made
	- Search for human H3N2 viruses, from Singapore, collected since January 1, 2019 all gene segments
- From the **Search Results** select all of the sequences to add to the workset
	- At the bottom of the search results page, select **Copy To**
	- You will then see the Workset page with a drop-down of the existing Worksets in your account
	- Choose the **TEST** workset
	- Choose **All** (segments) and then **Add Segments**
	- You will now see a populated **TEST** workset
- You can then continue to add relevant data to that workset in the same manner, except that you would not have to create the workset again, you would just search for additional data and then, from the **Search Results**, you would **Copy To** the **TEST** workset just like above.